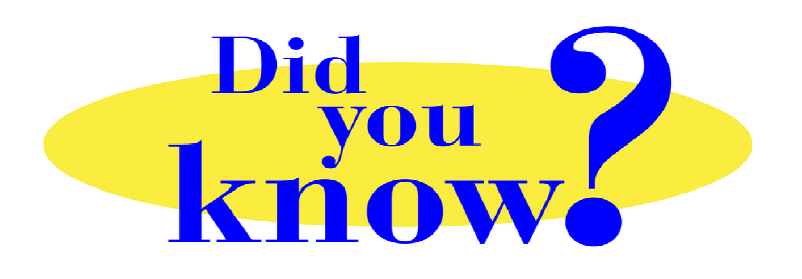

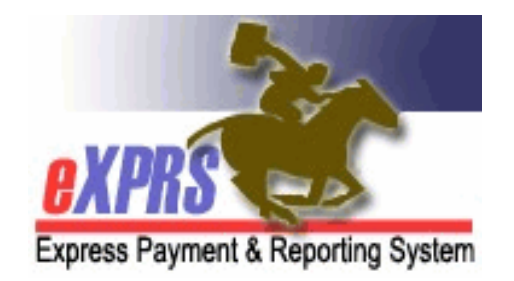

## **eXPRS Pro Tip for CDDP, Brokerage, CIIS Staff POC has View Filter Options**

## **Did you know** *…*

## *… POC now has filter options to show/hide SPAs within a POC by the SPA status?*

New filter options for viewing a POC were implemented in the v2.4.0 release to eXPRS. The default is set to showing SPAs within a POC that have a status of *draft*, *pending* and/or *accepted*. These status options can be changed by the user at any time, to show more or less SPAs within a POC. Simply check/uncheck the box of a status, and click **SELECT** to re-filter which SPAs are displayed in the POC.

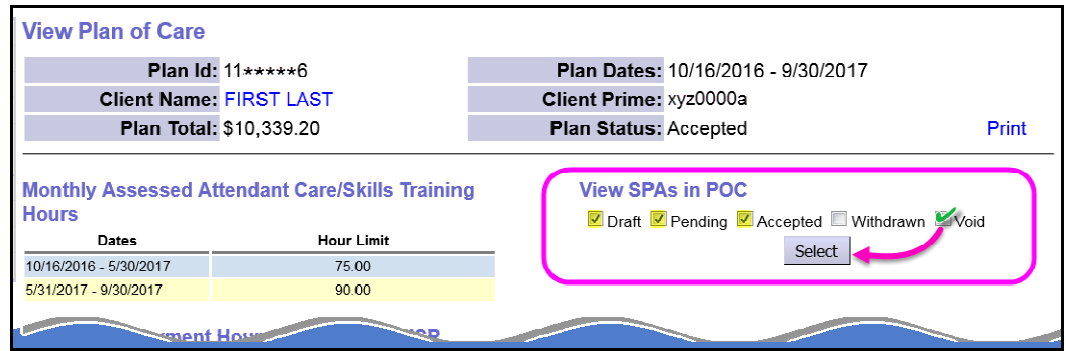

In addition, the SPAs are now sorted under a plan line alphabetically by the Provider name & then by date range for that provider. This will group a provider's SPAs together under a plan line, to make finding SPAs easier.

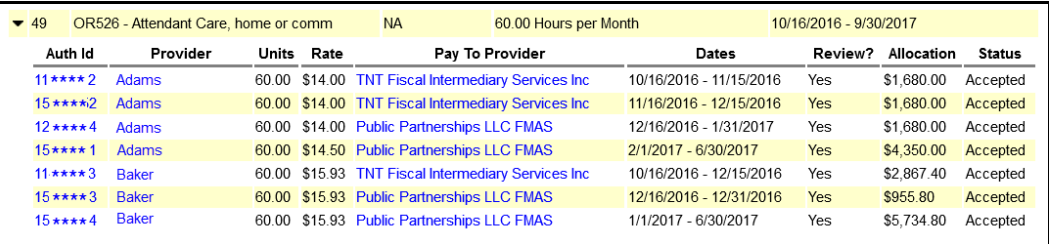